INST-POE-ANA Rev 5

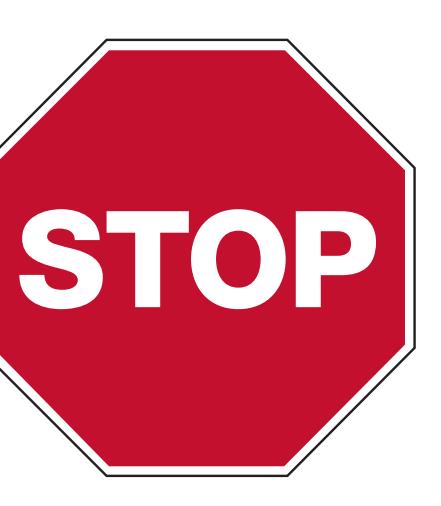

### Power Over Ethernet (PoE) Analog Clocks

• Remove the components from the box. Save the packing materials in case you need them later.

• USB Drive (optional) with Network Clock Connect Software—Part #H004167B-POE

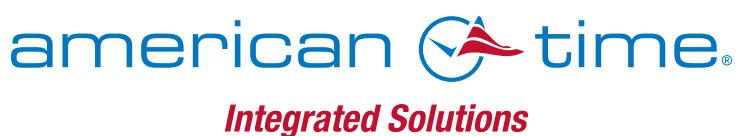

## Please read this first!

If this is your first installation or you have questions at any time during this process, please call

- 
- 
- 

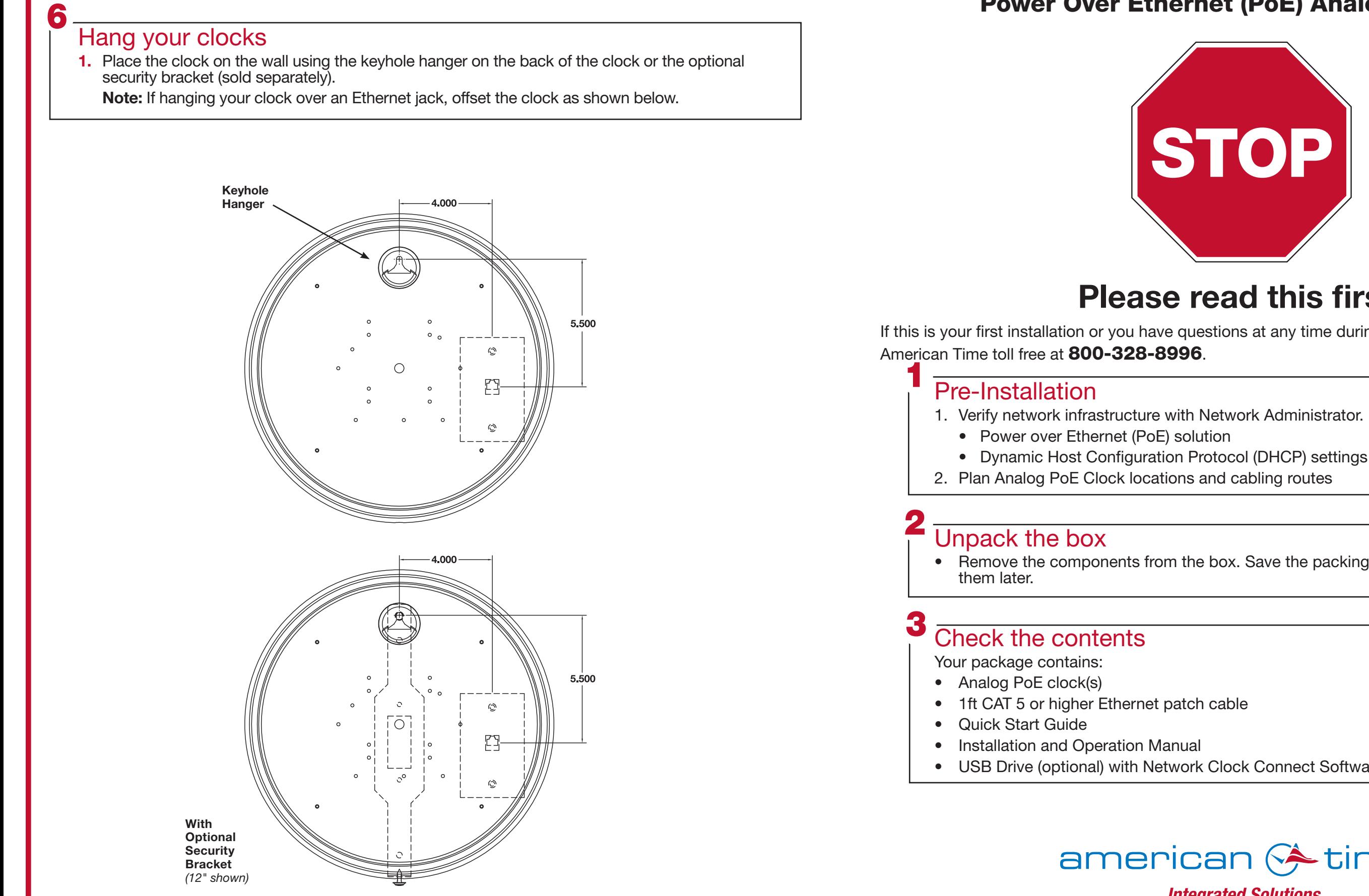

phone: 800-328-8996 online: [american-time.com](http://www.american-time.com) fax: 800-789-1882 mail: 140 3rd St. So.; PO Box 707, Dassel, MN 55325-0707

- <sup>1</sup> Set up the Clock<br>1. Apply power to the clock by connecting a CAT 5 or higher Ethernet patch cable (A) from a PoE switch (Fig. 1) or single injector (Fig. 2) to the PoE receiver (D). 4 Set up the Clock<br>
1. Apply power to the clock by connecting a CAT 5 or higher Ethernet patch cable (A) from<br>
1. Download Network Clock Connect. Find it online: [american-time.com](https://www.american-time.com/)
	- —PoE Switch (Fig.1) Check with network administrator for infrastructure needs. This part is not supplied by American Time.
	- —PoE Injector (TMA200-6) (Fig. 2) This is an optional power source that may be purchased from American Time.
	- 2. The Status LED (B) will indicate the clock's status as follows:
		- —Flashing Orange: Acquiring an IP address using DHCP
		- —Flashing Red: Attempting SNTP sync
		- —Continuous Red: Failed SNTP sync
		- —Flashing Green: Received SNTP sync
		- —Continuous Green: Successful SNTP sync

 Note: When a DHCP network is not present at initial start up, the PoE clock will default to a random Static IP in the range of 169.254.1.0 to 169.254.254.255. For more details reference the PoE Analog and Global Series Digital Manual. Find it online: [american-time.com](https://www.american-time.com/) Navigate to: [SUPPORT > PRODUCT DOCUMENTATION > select MANUAL](https://www.american-time.com/Content/UploadedResources/Files/AmericanTime/Product%20PDFs/Manuals/H005042_PoE_Analog_and_Global_Series_Digital_Manual.pdf) > type PoE in searchbox > SEARCH – Click on PoE Analog and Global Series Digital Manual.

**3.** The Buzzer LED (C) designates if the buzzer is enabled. The buzzer is an optional feature.

# QUICK START INSTALLATION GUIDE POWER OVER ETHERNET ANALOG CLOCKS

Navigate to: [SUPPORT > PRODUCT DOCUMENTATION > select FIRMWARE](https://www.american-time.com/support/product-documentation?t=10) > SEARCH

The software will automatically download. It is also available from the optional USB

2. Install Network Clock Connect application – Password = clock4u (default)

- Click on Network Clock Connect. Drive (H004167B-POE, purchased separately).
- 3. Network Clock Connect will allow you to configure:
	- Network address settings
	- Time Synchronization settings
	- Daylight Saving Time settings
	-

 • Schedules (Buzzer clocks) - maximum of 100 scheduled events For more details, reference the PoE Analog and Global Series Digital Manual.

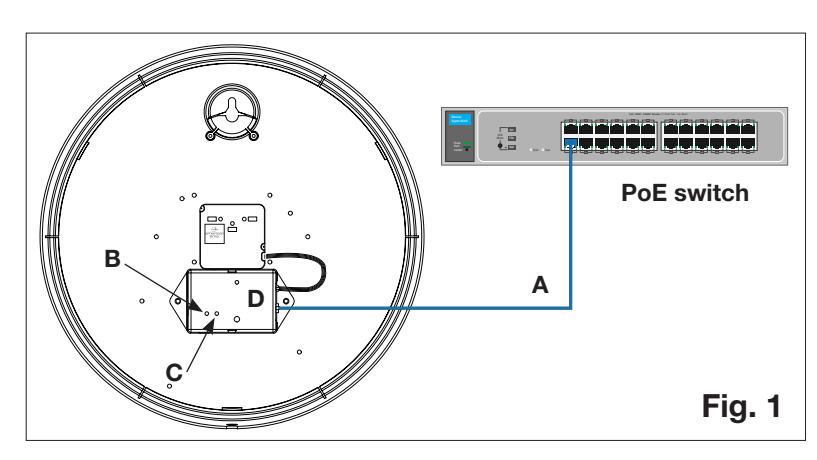

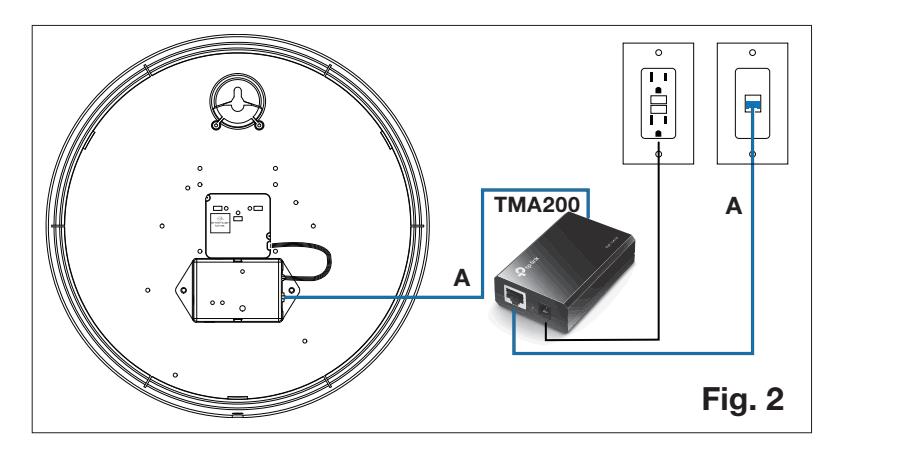